# **ARTNET CONTROLLER 8**

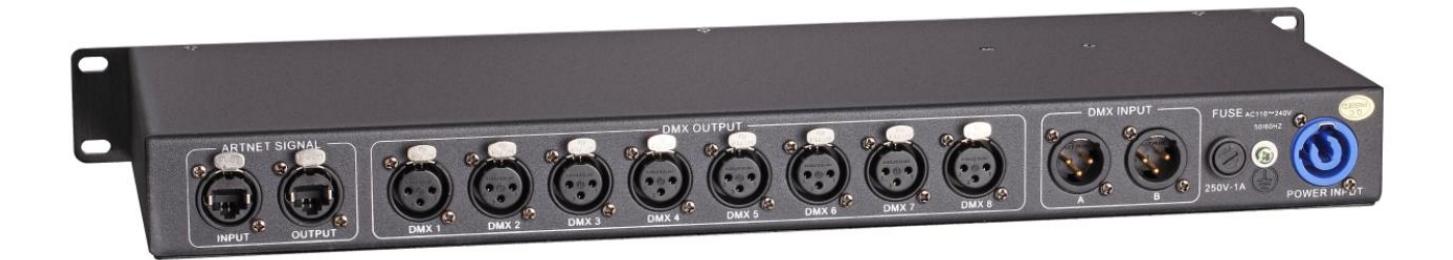

**KEEP THIS MANUAL FOR FUTURE NEEDS**

CE

## **Table Of Contents**

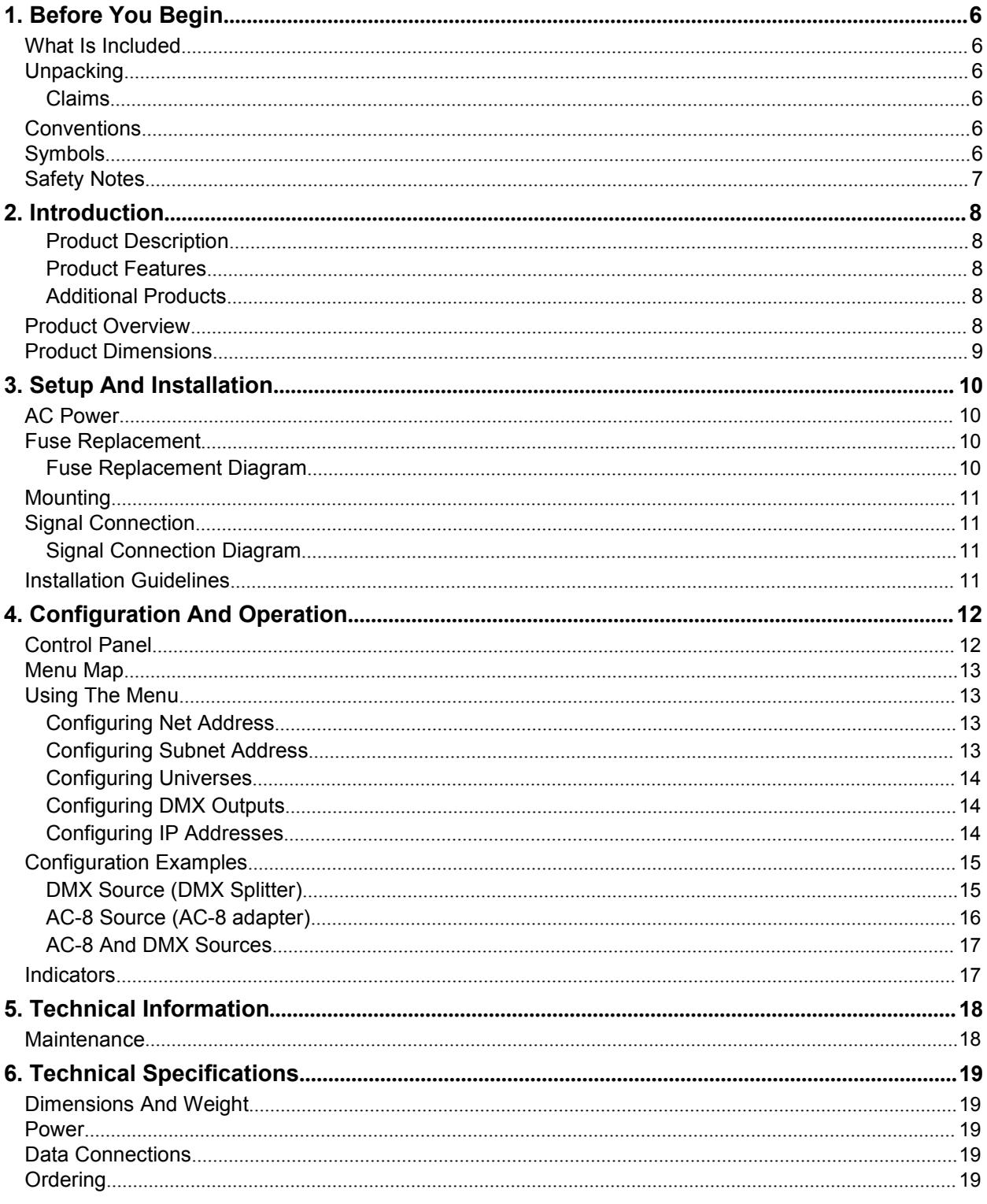

## **1. Before You Begin**

## **What Is Included**

- AC-8 Converter 1pcs
- PowerConCable 1pcs
- User Manual 1pcs

### **Safety Notes**

Please read the following Safety Notes carefully before starting to work with the product. These notes provide important safety information about the installation, usage, and maintenance.

- Always connect this product to a grounded circuit.
- Make sure the power cord is not crimped or damaged.
- Always connect this product to a power source with the proper voltage as listed on the product sticker.
- Do not operate the product if there is damage to the housing.
- This product is for indoor use only! It is rated IP20. Do not expose the product to rain or moisture.
- Always disconnect this product from power before cleaning it or changing the fuse.
	- Never disconnect the product from the power source by pulling or tugging on the cord.
	- If mounting the product overhead, always secure it using a safety cable.
	- Make sure there are no flammable materials close to the product when it is operating.
	- This product is not intended for permanent installation.
	- Never connect the product to a dimmer or a rheostat.
	- Always install the product in a location with adequate ventilation.
	- Do not operate the product in an ambient temperature higher than 104 °F (40 °C).
	- This product contains no user-serviceable parts. Any reference to servicing in this User Manual will only apply to properly trained certified technicians. Do not open the housing or attempt any repairs.

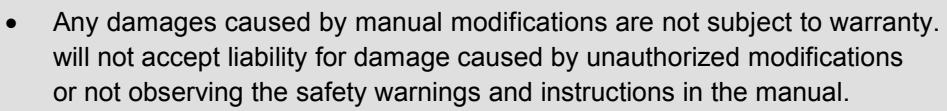

- All applicable local codes and regulations apply for proper installation of this product.
- In the event of a serious operating problem, stop using the product immediately.
- If the product requires repair contact us. For more information see Returns and Contact Us.

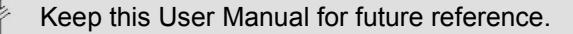

## **2. Introduction**

#### **Product Description**

AC-8 is a reliable and versatile rack-mountable Art-Net™-to-DMX adapter with an integrated optical DMX splitter and Art-Net™ hub capability. It has two 5-pin DMX In ports and eight 5 pin DMX Out ports, all optically isolated. It takes up to 8 Art-Net™ universes simultaneously. The eight 5-pin DMX Out ports can be assigned to either of the DMX In ports or to one of the Art-Net™ Neutrik® etherCON® ports. Neutrik® etherCON® ports are through ports that allow daisy chaining of AC-8 units.

AC-8 provides a reliable, highly customizable network infrastructure for complex control systems.

#### **Product Features**

- Rack mountable
- Both an Art-Net™ node and an optical splitter
- Eight optically isolated output ports
- Variable operating modes for all DMX outputs
- Two Neutrik® etherCON® in/through ports

#### **Additional Products**

The AC-8 is an adapter and hub combined that works as part of a control system. CHAUVET® has a line of video products and lighting products that work with the AC-8. For more information about compatible our products, see the our website .

## **Product Overview**

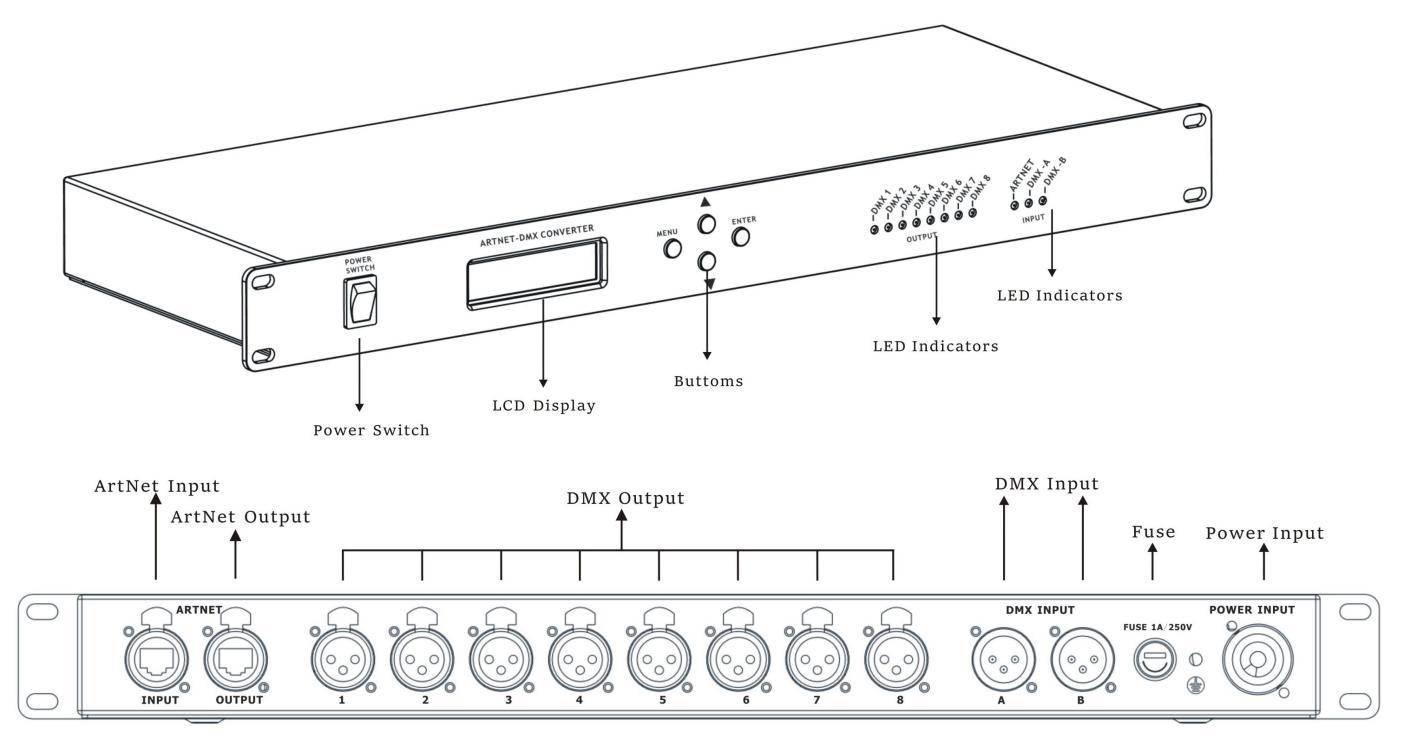

## **Product Dimensions**

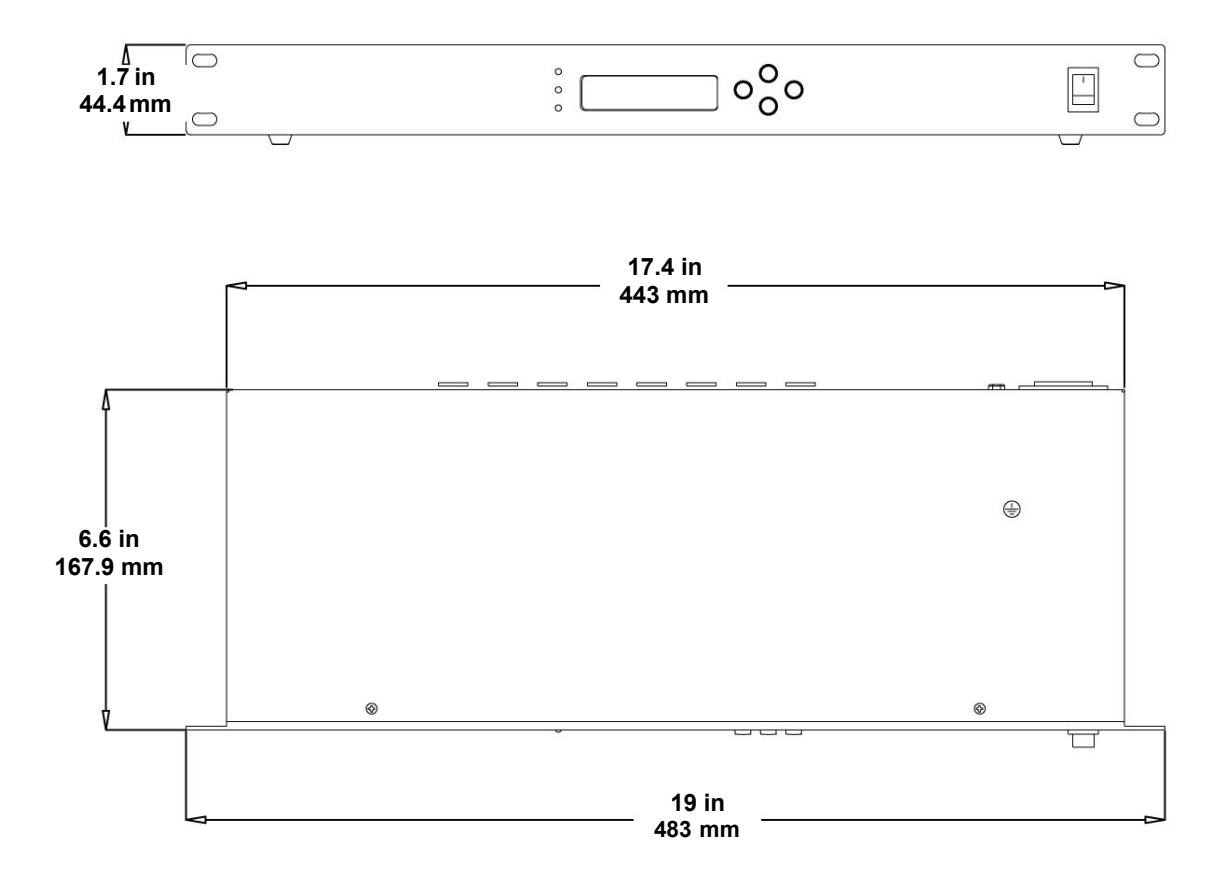

## **3. Setup And Installation**

## **AC Power**

AC-8 has an internal auto- ranging power supply that works with an input voltage range of 100–240 VAC, 50/60 Hz. To determine the power requirements for the AC-8 refer to the label affixed to the product or Technical Specifications.

The listed rating indicates the maximum current draw during normal operation. For more information, download Sizing Circuit Breakers from the our website.

 **Always connect this product to a properly grounded and protected circuit.**

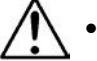

 **Never connect this product to a rheostat(variable resistor) or dimmer circuit, even if the rheostator dimmer channel serves only as a 0 to 100% switch.**

## **Fuse Replacement**

- 1. Disconnect the product from power.
- 2. Wedge the tip of a flat-head screwdriver into the slot of the fuse holder.
- 3. Pry the fuse holder out of the housing.
- 4. Remove the blown fuse from the holder.
- 5. Replace with a fuse of the exact same type and rating.
- 6. Insert the fuse holder back in place and reconnect power.

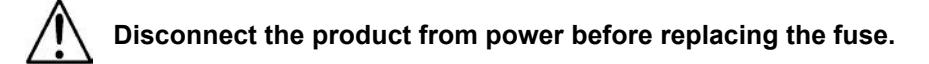

#### **Fuse Replacement Diagram**

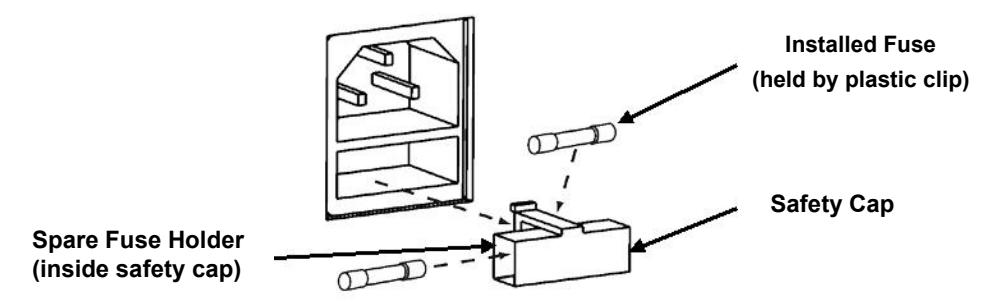

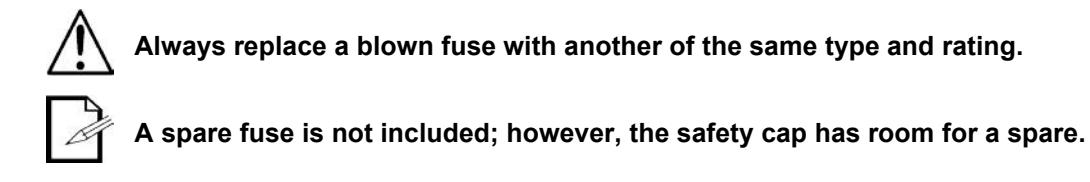

### **Mounting**

The AC-8 fits nicely in a standard 19" rack, or sits on a flat surface. The Net-X™ should be placed where the menu and the ports are accessible, and where there is adequate ventilation.

## **Signal Connection**

The AC-8 receives signal though 2 DMX In ports and one of 2 Neutrik® etherCON® ports. It sends signal out through 8 DMX Out ports and the other Neutrik® etherCON® port.

### **Signal Connection Diagram**

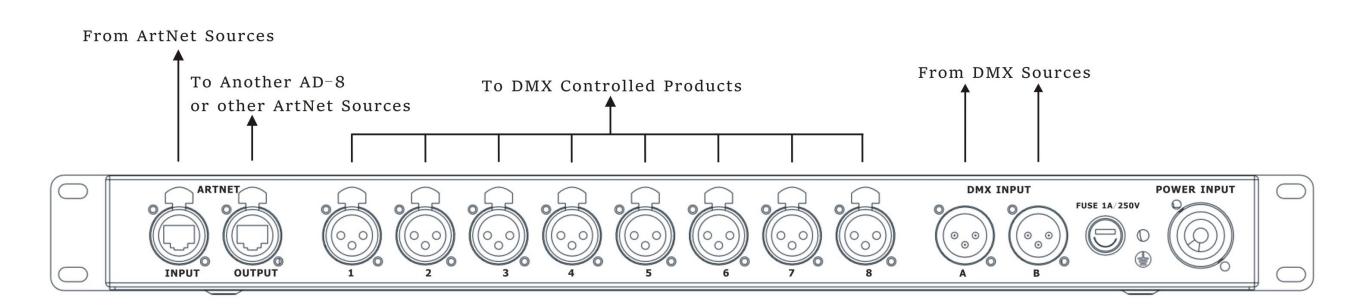

- **The Neutrik® etherCON® ports are through ports. Each port can be either an input or an output port.**
- **The DMX ports can only be inputor output ports. There are 2 DMX In ports and 8 DMX Out ports.**

## **Installation Guidelines**

The AC-8 is used as part of a control system for operating various lighting and multi-media products. The physical and digital construction of the control network is determined by the location and signal needs of the products.

When designing a control system that uses the AC-8, consider the following:

- Placing the AC-8 so the menu and ports can be accessed
- Running the cables so there is no tension or pull on the cables or plugs
- Planning a large control system carefully before configuring the components, so IP address, DMX address, and other identifiers are not duplicated

## **4. Configuration And Operation**

The AC-8 is configured through the control panel, using the control panel buttons. Once the AC-8 is properly configured it operates without user intervention.

The AC-8 can be used as a DMX splitter only, in which case the DMX In ports must be assigned to the DMX Out ports, but the Net, Subnet, and IP address settings do not need configuration.

The AC-8 can be used as an Art-Net™ hub, in which case the AC-8 universes must be assigned to the DMX Out ports, and the Net, Subnet, and IP address settings must be configured.

The AC-8 can be used as both a DMX splitter and an AC-8 hub simultaneously, in which case both the DMX assignments and the AC-8 settings must be configured. For more information, see Configuration Examples.

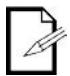

**DMX In ports and AC-8 universes can be assigned to multiple DMX Out ports.**

### **Control Panel**

The control panel is the mechanism for configuring the AC-8 settings. It has a small LCD screen and four buttons, which are described below.

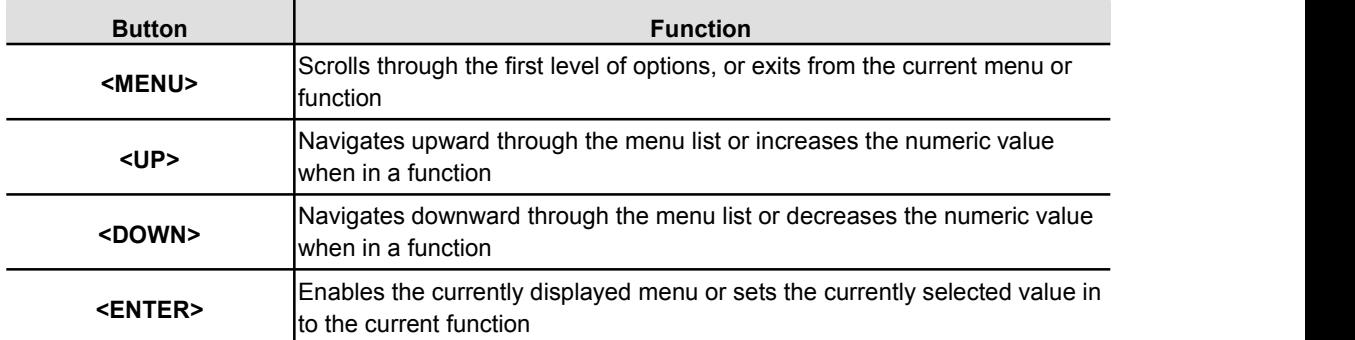

### **Menu Map**

The menu map shows the organization of the configuration settings. Use it for reference when configuring the AC-8.

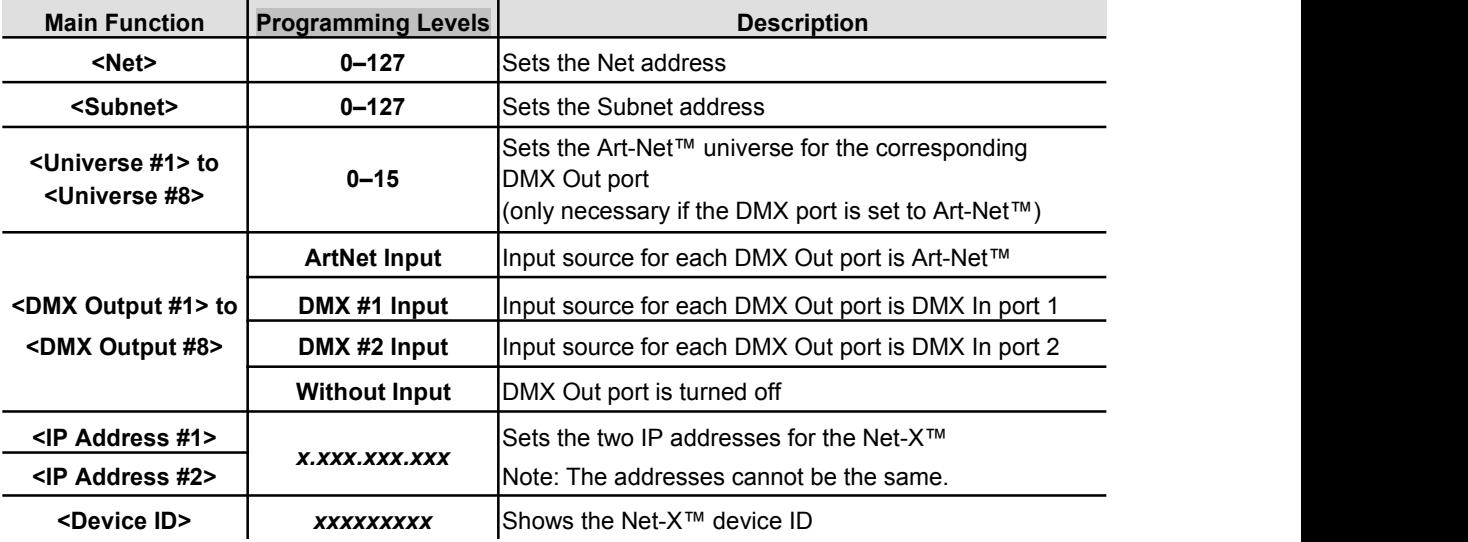

## **Using The Menu**

The menu is used by pressing the 4 control buttons as described in the next sections.

#### **Configuring Net Address**

The Net is the address of the network on which the AC-8 is operating. The Net address must be configured if the AC-8 is being used as an AC-8 hub.

To configure the Net setting, do the following:

- 1. Press **<MENU>** repeatedly until **<Net>** shows in the display.
- 2. Press **<ENTER>**. The number in the lower right-hand corner of the display flashes.
- 3. Press **<UP>** or **<DOWN>** until the desired Net shows.4. Press **<ENTER>**.
- 

#### **Configuring Subnet Address**

The Subnet is the address of the subnet of the network on which the AC-8 is operating. The Subnet address must be configured if the AC-8 is being used as an Art-Net™ hub.

To configure the Subnet setting, do the following:

- 1. Press **<MENU>** repeatedly until **<Subnet>** shows in the display.
- 2. Press **<ENTER>**. The number in the lower right-hand corner of the display flashes.
- 3. Press **<UP>** or **<DOWN>** until the desired Subnet shows.
- 4. Press **<ENTER>**.

#### **Configuring Universes**

Universes are assigned to DMX Out ports when the AC-8 is used as an AC-8-to-DMX adapter. The universes are part of the process by which the Net-X™ takes the Art-Net™ protocol and converts it to DMX. There are 16 AC-8 universes  $(0-15)$  that can be assigned to the DMX Out ports. Any one universe can be assigned to more than one DMX Out port.

The menu structure presents each DMX Out port as **<Universe #***X***>**, where **X** is the DMX

Out port. The AC-8 universes are assigned by selecting a value from **0** to **16**.

To assign an AC-8 universe to a DMX Out port, do the following:

- 1. Select the DMX Out port to assign an AC-8 universe to by pressing **<MENU>** repeatedly until **<Universe #***X***<sup>&</sup>gt;** shows in the display.2. Press **<ENTER>**. The number in the lower right-hand corner of the display flashes.
- 
- 3. Press **<UP>** or **<DOWN>** until the desired Art-Net™ universe shows.
- 4. Press **<ENTER>**.

#### **Configuring DMX Outputs**

The DMX Out ports must be configured to accept signal from either one of the DMX In ports, or from the AC-8 source. If the DMX port is not being used it should be turned off.

The menu structure presents each DMX Out port as a **<DMX Output #***X***>**, where *X* is the DMX Out port.

To configure the DMX Out ports, do the following:

- 1. Select the DMX Out port to configure by pressing **<MENU>** repeatedly until **<DMX Output #***X***>** shows in the display.
- 2. Press **<ENTER>**. The phrase in the lower right-hand corner ofthe display flashes.
- 3. Press **<UP>** or **<DOWN>** until the desired DMX input source or state of the port shows.
- 4. Press **<ENTER>**.

#### **Configuring IP Addresses**

The IP address is the address of the AC-8 on the network. It must be configured if the AC-8 is being used as an AC-8 hub.

To configure the IP Address, do the following:

- 1. Press **<MENU>** repeatedly until **<IP Address #1>** shows in the display.
- 2. Press **<ENTER>**. The left-most set of 3 digits on the display flashes.
- 3. Press **<UP>** or **<DOWN>** to change that set of numbers.
- 4. Press **<ENTER>**.The next set of 3 digits on the display flashes.
- 5. Press **<UP>** or **<DOWN>** to change that set of numbers.
- 6. Press **<ENTER>**.The right-most set of 3 digits on the display flashes.
- 7. Press **<UP>** or **<DOWN>** to change that set of numbers.
- 8. Press **<MENU>**.

#### **Configuration Examples**

AC-8 is extremely versatile, with DMX source capabilities and AC-8 source capabilities which can be combined so that the AC-8 is acting as a DMX splitter, an Art-Net™ adapter, and an AC-8 hub.

#### **DMX Source (DMX Splitter)**

DMX source-only configuration uses the AC-8 as a DMX splitter. The DMX signal comes in from one or both of the DMX In ports and goes out through one or more of the DMX Out ports.

To configure the AC-8 as a DMX splitter with the input and output assignments listed here

- DMX In port 1 goes to DMX Out ports 4 and 5
- DMX In port 2 goes to DMX Out ports 7 and 8

Do the following:

- 1. Disable unused DMX Out ports by doing the following for DMX Out ports 1, 2, 3, and 6:
	- a) Press **<MENU>** repeatedly until **<DMX Output Port #X>** shows on the display.
	- b) Press **<ENTER>**. The phrase in the lower right-hand corner ofthe display flashes.
	- c) Press **<UP>** or **<DOWN>** until **<Without Input>** shows in the lower right-hand corner.
	- d) Press **<ENTER>**. **<Without Input>** stops flashing.
- 2. Configure the DMX Out ports that will receive from DMX In port 1 by doing the following for DMX Out ports 4 and 5:
	- a) Press **<MENU>** repeatedly until **<DMX Output Port #X>** shows on the display.
	- b) Press **<ENTER>**. The phrase in the lower right-hand corner ofthe display flashes.
	- c) Press **<UP>** or **<DOWN>** until **<DMX #1 Input>** shows in the lower right-hand corner.
	- d) Press **<ENTER>**. **<DMX #1 Input>** stops flashing.
- 3. Configure the DMX Out ports that will receive from DMX In port 2 by doing the following for DMX Out ports 7 and 8:
	- a) Press **<MENU>** repeatedly until **<DMX Output Port #X>** shows on the display.
	- b) Press **<ENTER>**. The phrase in the lower right-hand corner ofthe display flashes.
	- c) Press **<UP>** or **<DOWN>** until **<DMX #2 Input>** shows in the lower right-hand corner.
	- d) Press **<ENTER>**. **<DMX #2 Input>** stops flashing.

#### **AC-8 Source (AC-8 adapter)**

AC-8 source-only configuration uses the AC-8 as an AC-8-to-DMX adapter. The signal comes in from the AC-8 source to the Neutrik® etherCON® port and goes out through one or more of the DMX Out ports.

To configure the AC-8 as an AC-8-to-DMX adapter with the addresses and DMX Out port assignments listed here:

- Net setting of 3
- Subnet setting of 7
- IP addresses of 10.255.255.009 and 10.255.255.011
- AC-8 universe 4 going to DMX Out port 1
- AC-8 universe 8 going to DMX Out port 2

Do the following:

- 1. Set the Net address to 3 by doing the following:
	- a) Press **<MENU>** repeatedly until **<Net>** shows in the display.
	- b) Press **<ENTER>**. The number in the lower right-hand corner of the display flashes.
	- c) Press **<UP>** or **<DOWN>** until **3** shows.
	- d) Press **<ENTER>**.
- 2. Set the Subnet address to 7 by doing the following:
	- a) Press **<MENU>** repeatedly until **<Subnet>** shows in the display.
	- b) Press **<ENTER>**. The number in the lower right-hand corner of the display flashes.
	- c) Press **<UP>** or **<DOWN>** until **7** shows.
	- d) Press **<ENTER>**.
- 3. Set the IP addresses by doing the following:
	- a) Press **<MENU>** repeatedly until **<IP Address #1>** shows in the display.
	- b) Press **<ENTER>**. The left-most set of 3 digits on the display flashes.
	- c) Press **<UP>** or **<DOWN>** until those numbers show **255**.
	- d) Press **<ENTER>**.The next set of 3 digits on the display flashes.
	- e) Press **<UP>** or **<DOWN>** until those numbers show **255**.
	- f) Press **<ENTER>**.The right-most set of 3 digits on the display flashes.
	- g) Press **<UP>** or **<DOWN>** until those numbers show **009**.
	- h) Press **<ENTER>**.
	- i) Press **<MENU>** repeatedly until **<IP Address #2>** shows in the display.
	- j) Press **<ENTER>**. The left-most set of 3 digits on the display flashes.
	- k) Press **<UP>** or **<DOWN>** until those numbers show **255**.
	- l) Press **<ENTER>**.The next set of 3 digits on the display flashes.
	- m) Press **<UP>** or **<DOWN>** until those numbers show **255**.
	- n) Press **<ENTER>**.The right-most set of 3 digits on the display flashes.
	- o) Press **<UP>** or **<DOWN>** until those numbers show **011**.
	- p) Press **<MENU>**.
- 4. Disable the unused DMX Out ports by doing the following for DMX Out ports 3 to 8:
	- a) Press **<MENU>** repeatedly until **<DMX Output Port #X>** shows on the display.
	- b) Press **<ENTER>**. The phrase in the lower right-hand corner ofthe display flashes.
	- c) Press **<UP>** or **<DOWN>** until **<Without Input>** shows in the lower right-hand corner.
	- d) Press **<ENTER>**. **<Without Input>** stops flashing.
- 5. Configure the DMX ports that will receive AC-8 signals by doing the following for DMX Out ports 1 and 2:
	- a) Press **<MENU>** repeatedly until **<DMX Output Port #X>** shows on the display.
	- b) Press **<ENTER>**. The phrase in the lower right-hand corner ofthe display flashes.
	- c) Press **<UP>** or **<DOWN>** until **<ArtNet Input>** shows in the lower right-hand corner.
	- d) Press **<ENTER>**. **<ArtNet Input>** stops flashing.
- 6. Configure AC-8 universe for the DMX ports that will receive AC-8 by doing the following:
	-
	- a) **<MENU>** repeatedly until **<Universe #1>** shows in the display.<br>b) Press **<ENTER>**. The number in the lower right-hand corner of the display flashes.
	- c) Press **<UP>** or **<DOWN>** until **4** shows on the display.
	- d) Press **<ENTER>**. **4** stops flashing.
	- e) **<MENU>** repeatedly until **<Universe #2>** shows in the display.
	- f) Press **<ENTER>**. The number in the lower right-hand corner of the display flashes.
	- g) Press **<UP>** or **<DOWN>** until **8** shows on the display.
	- h) Press **<ENTER>**. **8** stops flashing.

#### **AC-8 And DMX Sources**

AC-8 and DMX sources configuration uses the AC-8 as both a DMX splitter and Art-Net™ adapter. Configure this operating mode by combining the configurations for the DMX source and the Art-Net™ source, which are described in detail in DMX Source and Art-Net™ Source.

Keep the following in mind when configuring the AC-8 for use as a combination optical DMX splitter and Art-Net adapter.

- Disable any unused DMX Out ports.
- DMX Out ports can output only DMX or Art-Net™, not both.

#### **Indicators**

The three LED indicator lights on the front of the AC-8, next to the menu display, indicate when there is power, DMX, or Art-Net™. The table below shows the behavior of the lights and what it means.

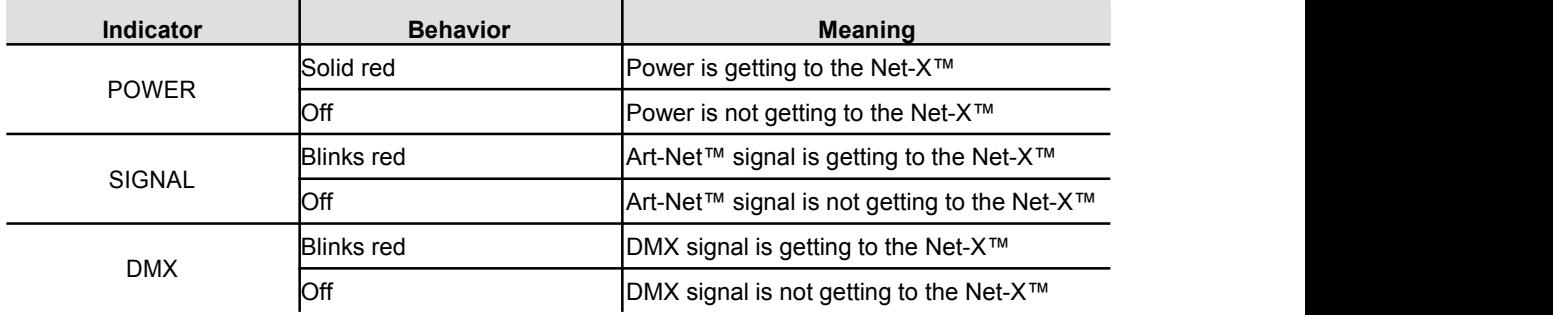

## **5. Technical Information**

### **Maintenance**

To maintain optimum performance and minimize wear, the user should clean this product regularly. Usage and environment are contributing factors in determining the cleaning frequency.

As a rule, clean this product at least twice a month. Dust build-up reduces light output performance and can cause overheating. This can lead to reduced light source life and increased mechanical wear.

To clean the Net-X™, do the following:

- 1. Unplug the panel from power.
- 2. Wait until the unit is at room temperature.
- 3. Use a vacuum (or dry compressed air) and a soft brush to remove dust collected on the external vents.
- 4. Clean all external surfaces with a mild solution of non-ammonia cleaner or isopropyl alcohol.
- 5. Apply the solution directly to a soft, lint-free cotton cloth or a lens cleaning tissue.
- 6. Make sure all connections are thoroughly dry before reconnecting power and signal cables.
- Keep the environment around the Net-X<sup>™</sup> free of dust, dirt, water, and extreme temperatures.
- Insert and remove DMX and Neutrik® etherCON® cables slowly and gently.
- Put the Net-X<sup>™</sup> on the top of any stacks of equipment, or rack mount it.
- Turn the Net-X™ offwhen it is not in use.

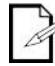

**Always dry the external surfaces carefully after cleaning them.**

## **6. Technical Specifications**

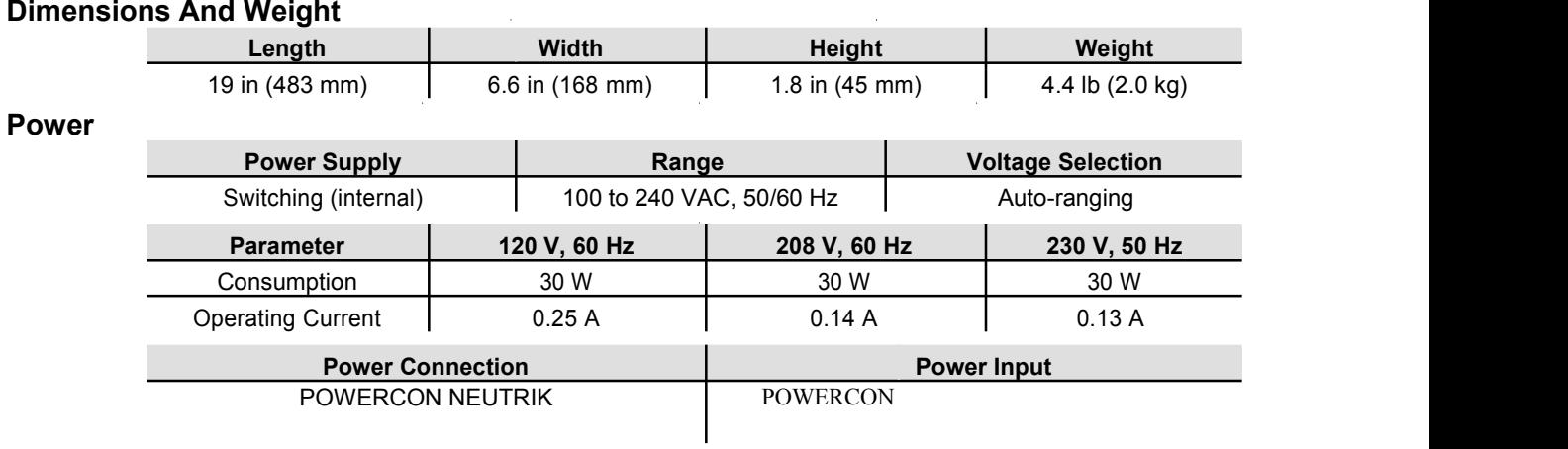

#### **Data Connections**

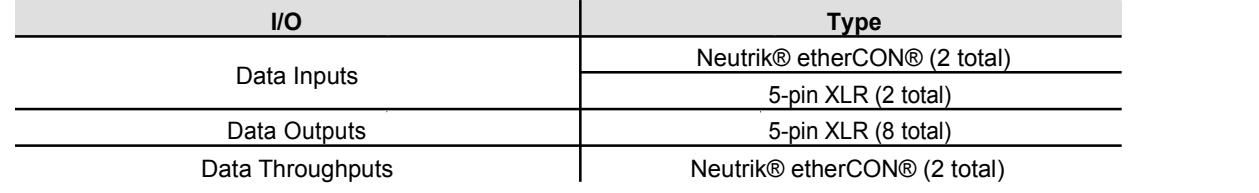

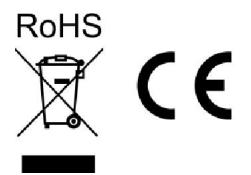